## Non-Research Services Agreement Process (where UNE is receiving funding to provide services to a third party)

| STEP 1:<br>Determine<br>type of<br>contract or<br>agreement<br>needed           | <ul> <li>If the third party is seeking UNE services under a purchase order, fill out the UNE<br/>Purchase Order Checklist (available from UNE Procurement) to determine whether a<br/>purchase order can be used</li> <li>If the third party provides their own agreement, you will need to read through it to<br/>ensure that the details (services to be provided by UNE, contract price, timeframes,<br/>milestones etc) are appropriate then go to Step 2</li> <li>If UNE is providing services for a fee, it is likely you will need to use the UNE Template<br/>Consultancy Agreement which can be found on the UNE Legal Services webpage<br/><u>https://www.une.edu.au/about-une/governance/legal-office</u></li> <li>If UNE will be providing services as part of a collaboration with the third party (ie the<br/>third party is also contributing some parts of the required outcome), then it is likely yo<br/>will need to use the UNE Template Non-Research Collaboration Agreement which can<br/>be found on the UNE Legal Services if you need assistance in determining which agreement to<br/>use, or need assistance in completing the agreement details <u>legal@une.edu.au</u></li> </ul> | u |
|---------------------------------------------------------------------------------|----------------------------------------------------------------------------------------------------|---|
| STEP 2:<br>Commercial<br>Activity Rule                                          | <ul> <li>If the services UNE is providing can be considered a Commercial Activity under section 3(5)(b) of the UNE Commercial Activity Rule <a href="https://policies.une.edu.au/document/view.current.php?id=71">https://policies.une.edu.au/document/view.current.php?id=71</a> you must follow the process in the Rule</li> <li>If so, you will need to complete a business case for the project (available as a template in Word - Kapish - New from Templates - Project Initiations - Concept Brief Template and have it approved by your Faculty or Director.</li> </ul>                                                                                                    | า |
| STEP 3:<br>Overseas<br>organisation?                                            | <ul> <li>If the third party is an overseas organisation you will need to complete the Foreign<br/>Interference Checklist (available from Office of DVCR <u>dvcr@une.edu.au</u>) and return it<br/>to Office of DVCR</li> </ul>                                                                                                    |   |
| STEP 4:<br>Submit<br>documents to<br>the Faculty or<br>Business Area<br>Manager | <ul> <li>When you have completed the details in the contract or agreement, fill out and submit the following documents to your Faculty office or business area manager:         <ul> <li>Contract Approval Form (available on the UNE Legal Services website)</li> <li>The completed agreement</li> <li>Foreign Interference Checklist</li> <li>Business case (if a commercial activity under the UNE Commercial Activity Rule)</li> </ul> </li> <li>The Faculty office will arrange for the Dean's signature, or for operational areas the business manager will arrange for the Director's signature on the Contract Approval Form.</li> </ul>                                                                                                    |   |
| STEP 5:<br>Submit<br>documents to<br>UNE Legal<br>Services                      | <ul> <li>Put the documentation from Step 4 into UNE's Contract Management System (CMS) or if you do not have access to CMS, email the documentation together in 1 email to UNE Legal Services <u>legal@une.edu.au</u></li> <li>UNE Legal Services will:         <ul> <li>Put the agreement into UNE's Contract Management System (CMS) if received via email and UNE's record management system (TRIM)</li> <li>Review the agreement and provide advice, which may include a requirement for rework of the agreement</li> <li>If appropriate, approve the agreement for execution by UNE</li> <li>Arrange for execution of the agreement by the third party and the relevant UNE delegate</li> <li>Provide a copy of the fully executed agreement to you and the third party, and will notify UNE Finance</li> </ul> </li> </ul>                                                                                                    |   |

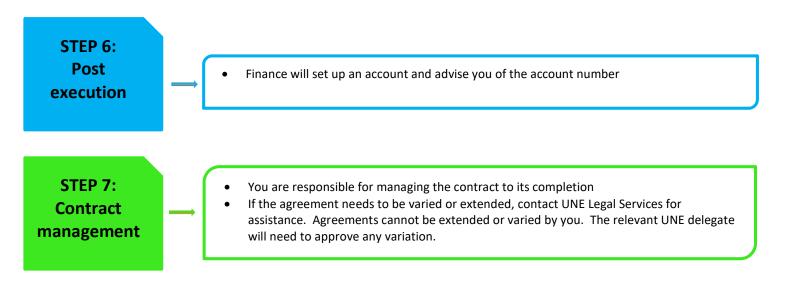